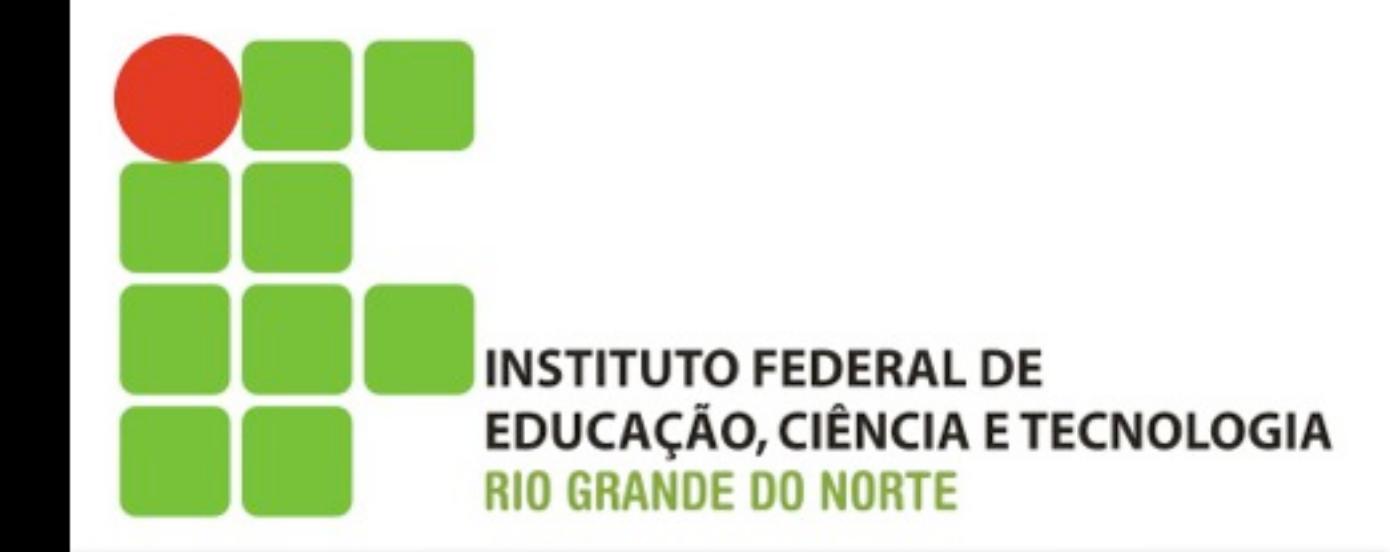

# **Sistemas Operacionais de Redes Comandos de Administração**

segunda-feira, 1 de julho de 13

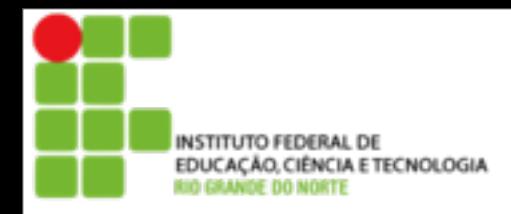

- Familiarização com os comandos do Linux
- Conhecimento e prática de comandos que informam ou manipulam informações do sistema
- Comandos de busca e filtros de arquivos

2

■ Comandos diversos

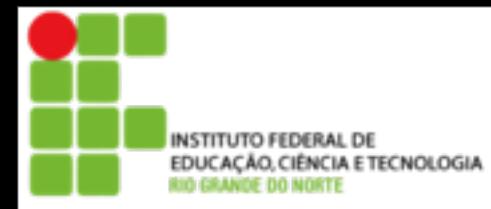

- **Para executar um comando, é necessário que** se tenha permissões de execução
- Path é o caminho de procura dos arquivos/ comandos executáveis
- O path é armazenado numa variável de ambiente \$PATH
	- Ex.: /usr/local/bin:/usr/bin:/bin:/usr/bin/X11
- O comando deve está no PATH do usuário para ser executado diretamente

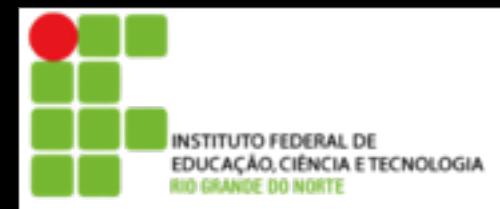

■ Para verificar o *path* atual, basta executar o comando:

4

■ echo \$PATH

■ Para executar um comando que não esteja no path, pode-se informar o caminho completo

/usr/local/bin/*Comando*

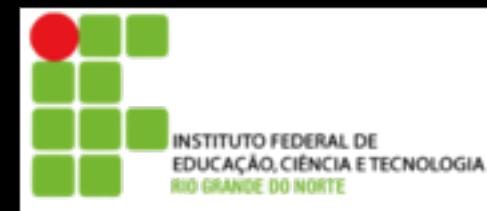

- Gerenciar sistemas requer constante monitoramento dos recursos e serviços
- O sistema operacional deve fornecer mecanismos que possibilitem o gerenciamento
- Constatada situação inadequada, o administrador deve intervir

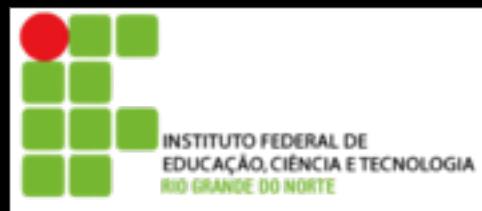

## **■** df

#### ■ Mostra o espaço livre/ocupado de cada partição

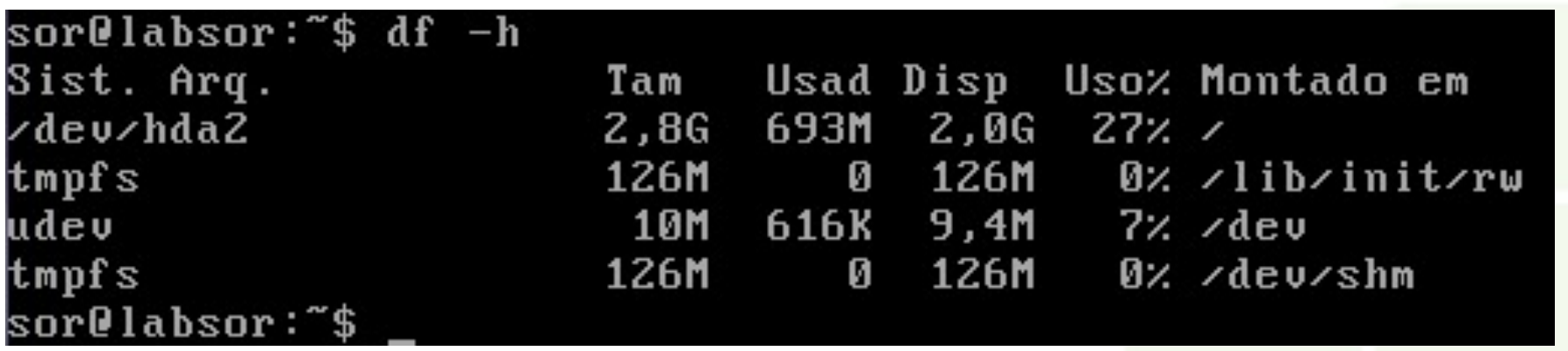

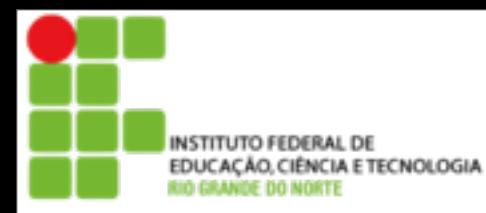

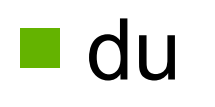

■ Mostra o espaço ocupado por arquivos e sub-diretórios no diretório especificado

sor@labsor:~\$ du -h /home/sor/ 4,0K /home/sor/dir 001 4,0K /home/sor/dir 002 32K /home/sor/ sor@labsor:~\$

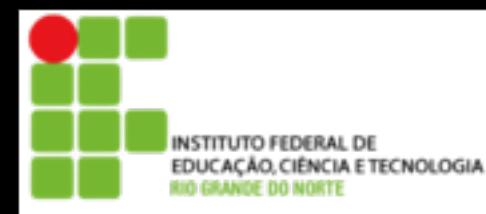

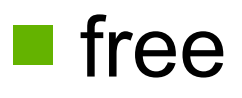

#### Mostra detalhes sobre a utilização da memória RAM do sistema.

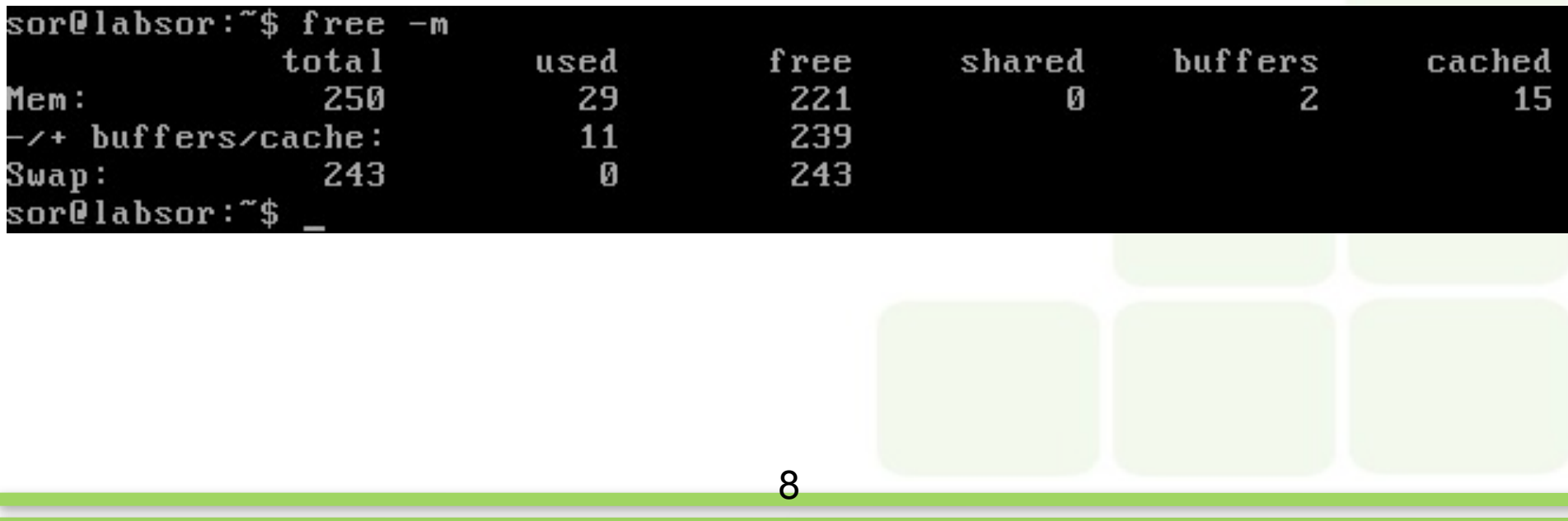

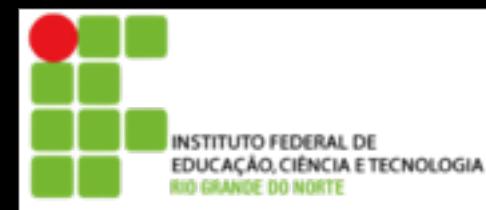

#### ■ date

■ Permite ver/modificar a Data e Hora do Sistema. Você precisa estar como usuário root para modificar a data e hora

sor@labsor:~\$ date Dom Abr 11 19:10:58 BRT 2010 sor@labsor:~\$

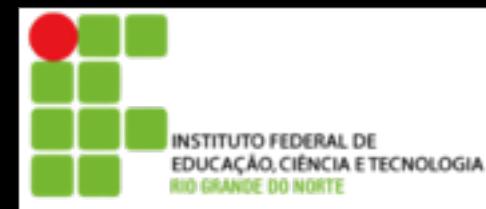

■ Alterando data do sistema com date:

**Por padrão os parametros são:** MMDDhhmm

labsor:~# date Ter Jul 20 12:13:08 BRT 2010 labsor: "# date 08231113 Seg Ago 23 11:13:00 BRT 2010 labsor:~#

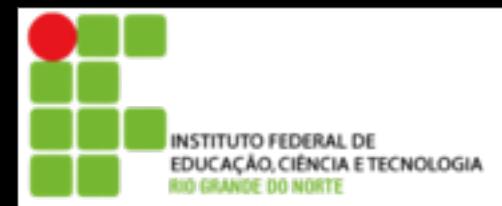

■ Todos os programas quando são executados iniciam um processo. Todo processo tem um número de identificação (PID). É através do PID que o S.O. identifica os processos e pode manipulá-los

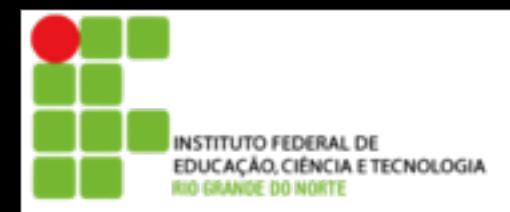

- Os comandos
	- **ps**

**n**top

**Fornecem informações sobre os** processos em execução, para que seja tomada alguma medida, como "matar" um processo.

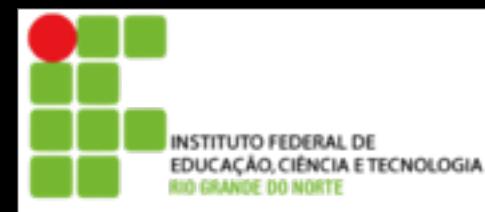

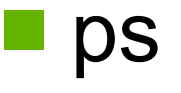

■ Mostra os programas (processos) que estão sendo executados e informações de caminho e de quem executou

ps aux (exemplo)

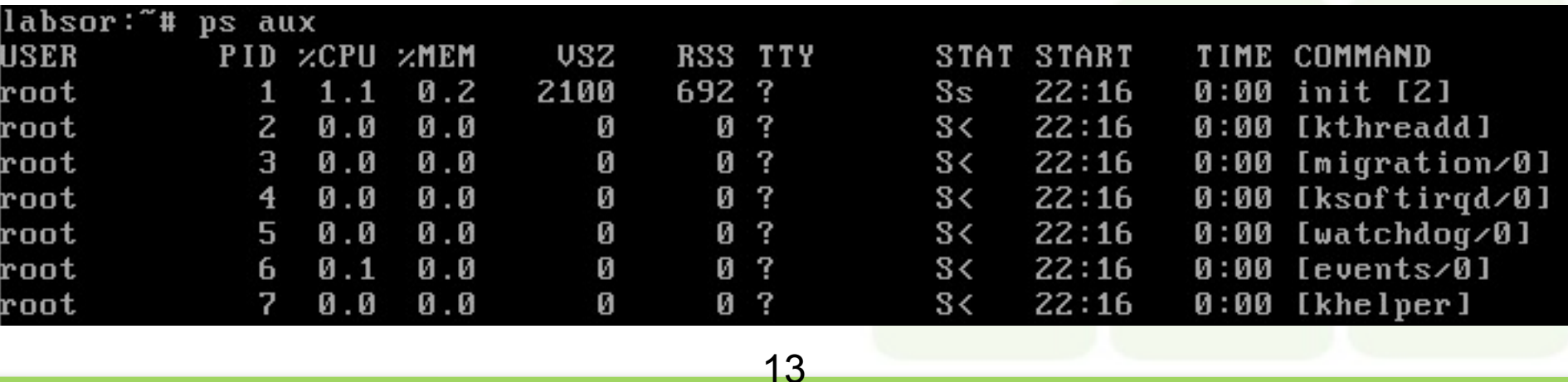

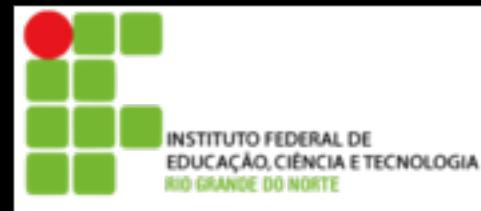

#### top

■ Mostra os programas em execução ativos, parados, tempo usado na CPU, detalhes sobre o uso da memória RAM, Swap, disponibilidade para execução de programas no sistema, etc

**Para sair do top pressione a tecla "q".** 

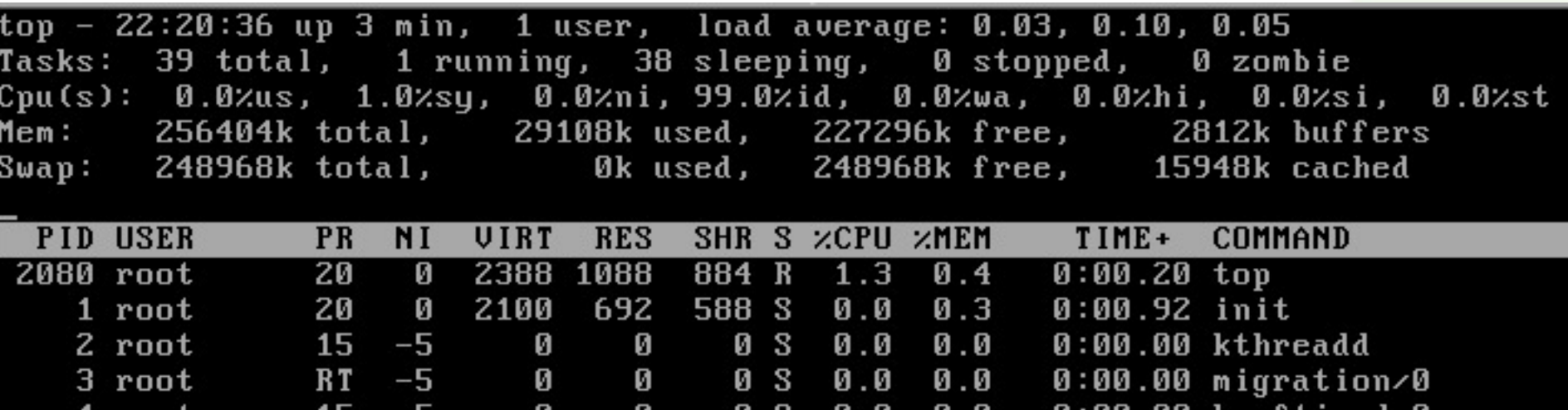

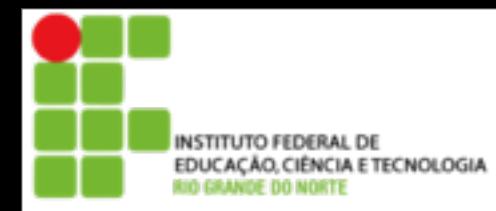

■ Os processos que estão em execução podem ser finalizados com os comandos

■ kill [opções] [sinal] [pid]

- killall [opções] [sinal] [nome do processo]
- **Exemplo:** 
	- Kill -9 532 (Mata o processo com PID=532)

15

■ Killall -9 httpd (Mata todos os processos com nome httpd)

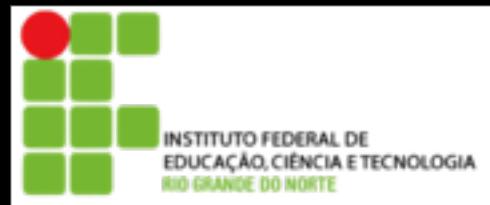

### **Sinais do Sistema**

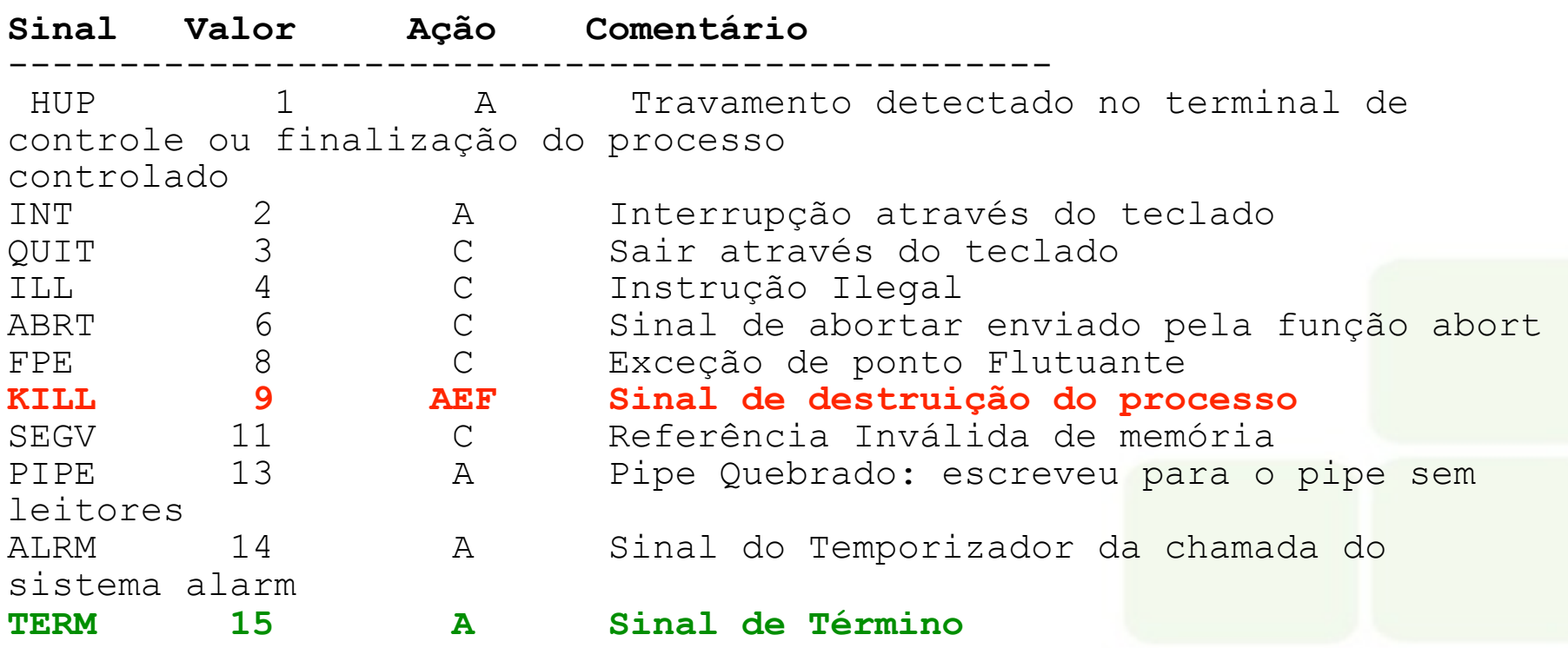

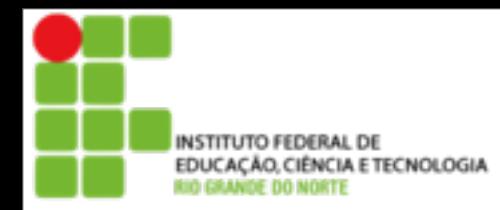

- Tipos de Execução de comandos
- **Primeiro Plano (foreground)** 
	- É a execução normal, ou seja, um novo programa só poderá ser executado quando o anterior for concluído
- Segundo Plano (background)
	- Quando você não precisa esperar o término da execução de um programa para executar um novo comando

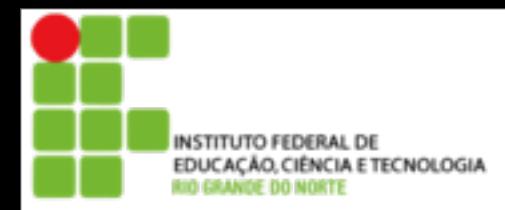

- **Manipulando processos:**
- **Para parar um programa em execução** em primeiro plano, basta um ctrl+z. O comando jobs informa os programas que estão em segundo plano, ou parados ou em execução.

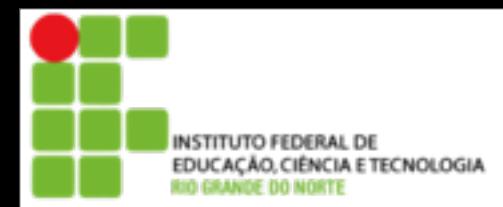

- Os comandos servem para manipular processos
	- bg Coloca processos em execução em segundo plano
	- $\blacksquare$  fg Coloca processos em primeiro plano
	- Jobs Mostra a lista de processos em segundo plano

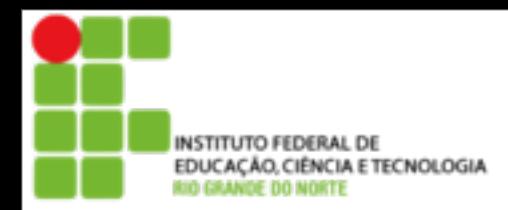

## **■ Prática**

**Colocar processos em segundo plano** 

- Matar processos parado
- **Matar processos rodando em primeiro e** em segundo plano.

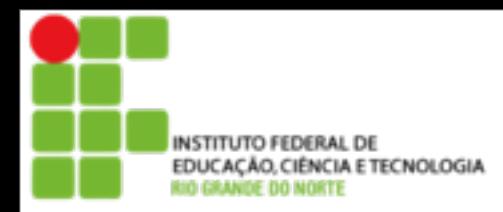

# ■ Prática:

- **Execute o comando tail -f /var/log/messages**
- Digite Ctrl+Z (Observe)
- Digite jobs
- Digite bg 1 (Observe)
- Digite jobs
- **Digite fg 1**

■ Coloque mais de um processo em segundo plano para fixar melhor

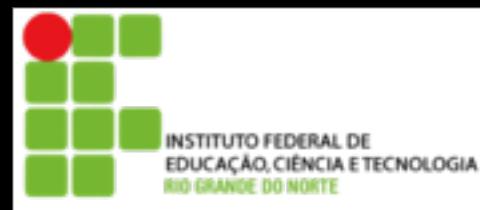

## **Comandos de filtragem de saída de arquivo**

#### grep

#### **Procura por um texto dentro de um** arquivo ou no dispositivo de entrada padrão.

labsor: "# grep www /etc/group www-data:x:33:

22

segunda-feira, 1 de julho de 13

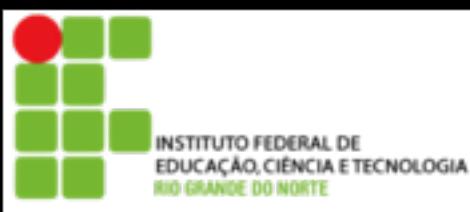

# **Comandos de filtragem de saída de arquivo**

#### sort

#### ■ Organiza (Ordena) as linhas de um arquivo texto ou da entrada padrão.

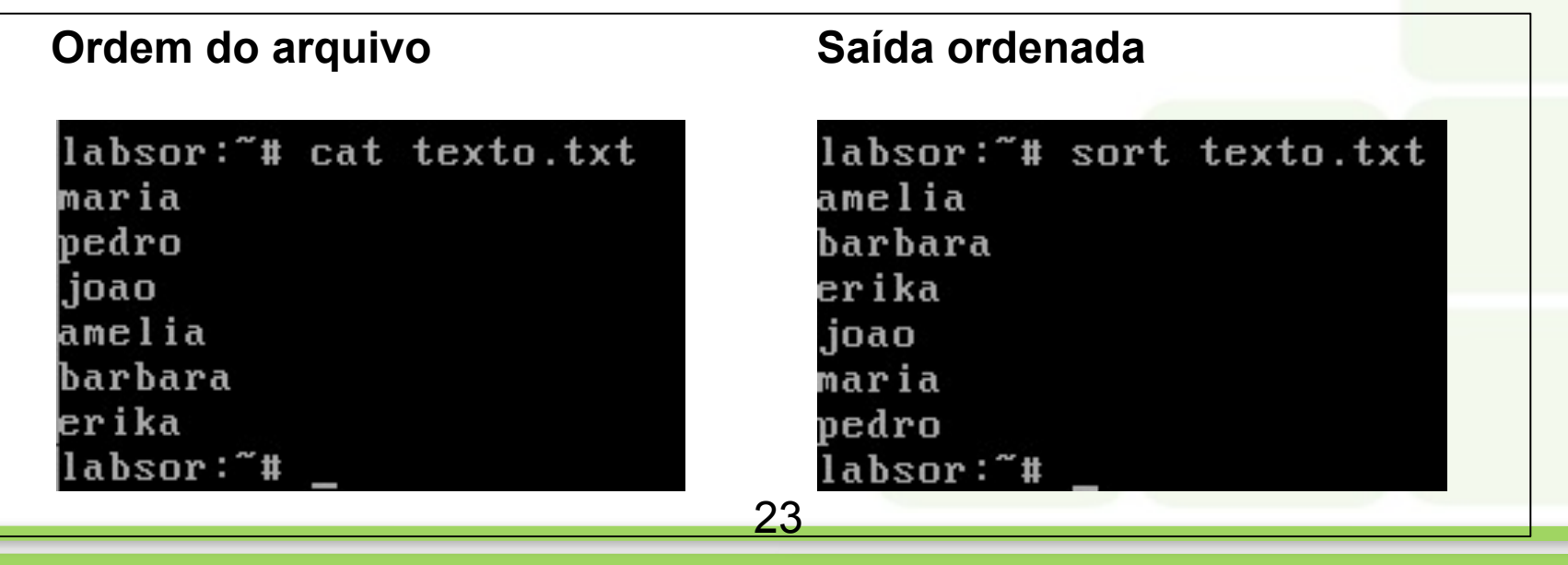

segunda-feira, 1 de julho de 13

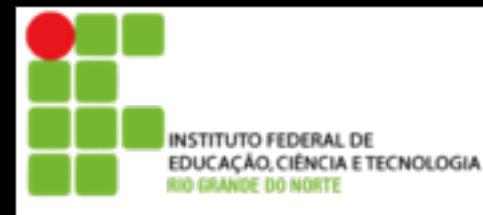

# **Comandos de filtragem de saída de arquivo**

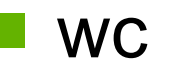

Conta o número de palavras, bytes e linhas em um arquivo ou entrada padrão. Se as opções forem omitidas, o wc mostra a quantidade de linhas, palavras, e bytes.

24

labsor:"# cat texto.txt maria vedro joao antonio amelia barbara er i ka labsor:"# wc texto.txt  $6$  7 46 texto.txt labsor:~#

**Exemplos de uso:** 

wc -l, wc -w, wc -c, wc -m

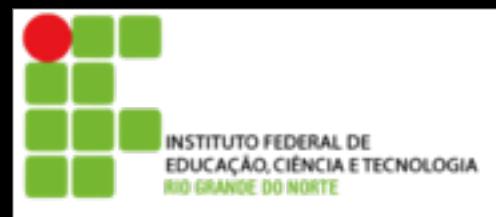

>

# **Redirecionamento de Saída**

Redireciona a saída de um comando para um arqui vo especificado, criando caso não exista ou destrui ndo seu conteúdo anterior.

Redireciona a saída de um comando para um arqui vo especificado, anexando ao seu fim. Caso este a rquivo não exista, será criado.

2>

 $\gt$ 

Redireciona os erros gerados por um comando par a o arquivo especificado. Mesmo que não ocorra er ro na execução do comando, o arquivo será criado.

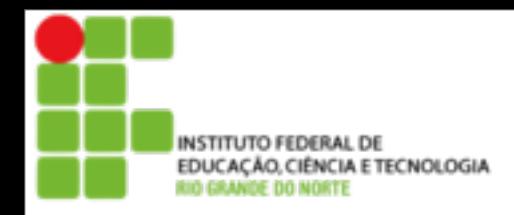

## **Redirecionamento Especial**

# | O pipe serve para direcionar a saída de um comando para a entrada de outro. É muito útil!

ex:

\$ ps -aux |grep nomeprocesso

segunda-feira, 1 de julho de 13

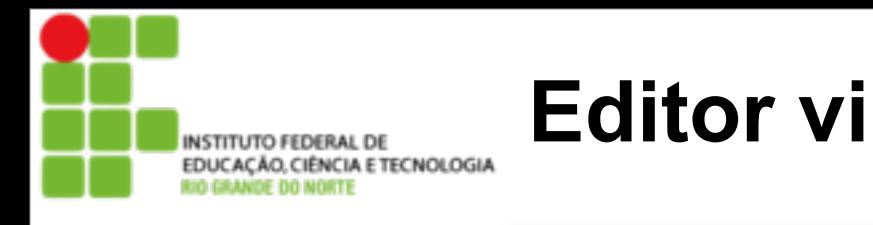

### •Modo de Inserção

#### •Modo Normal

### •Comandos Básicos:

•ESC - Ir para o modo normal

•i, a ou o- Ir para o modo de inserção de texto

•:q! - Sair sem salvar

•:x - sair salvando

•:w - gravar o arquivo

•/ <texto> - buscar um texto em um arquivo

•G - ir para o final do arquivo

- •g ir para o inicio do arquivo
- •dd Apaga linha
- •yy copia linha
- •p cola linha

•Consultar mais comandos<http://aurelio.net/curso/material/vim-ref.html>

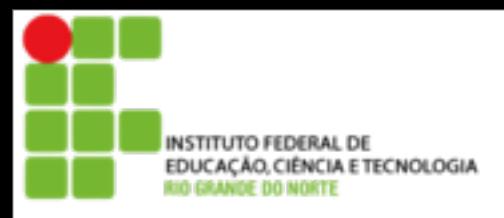

**Comandos diversos**

#### apropos

Para quando se deseja executar uma tarefa e não se sabe o nome do comando

whatis

Serve para mostrar uma breve descrição do comando.

whereis

Localiza o arquivo que contém uma página de manual. A pesquisa é feita usando-se os caminhos de páginas de manuais configuradas no sistema

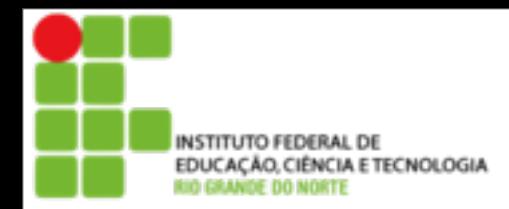

## **EDUCAÇÃO.CIÉNCIAL DE**<br>ROCAÇÃO.CIÉNCIA ETECNOLOGIA PORTECTO COMANDO DE dIVETSOS

#### Descobrir como funcionam os comandos **seq**, **time** e **nl**

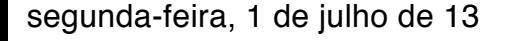